## **Objectif: Utiliser les "tableaux" et les graphiques d'une calculatrice.**

(les touches indiquées concernent dans l'ordre les TI (82 et 83) et les Casio Graph 25+). Pour les autres calculatrices, notez au fur et à mesure les touches.

## **I-**

On veut étudier la fonction  $f: x \mapsto -2x^3 + 3x^2 - 5x - 50$  à l'aide de la calculatrice.

*1) Mise en mémoire de la fonction:* Touche  $Y = \sqrt{\frac{M_{\text{env}}}{M_{\text{env}}}}$  *GRAPH* 

*F4* pour obtenir *DRAW* 

## *2) Tableau de valeurs:*

pour entrer la valeur minimale (valeur maximale pour CASIO) et le pas.

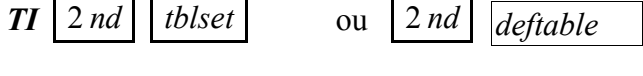

*Casio* | Menu | TABLE | F3 pour obtenir *RANG* 

pour afficher le tableau de valeurs

 $TI$  | 2 *nd* | *table* 

*Casio Menu TABLE F4* pour obtenir *TABL* 

Remplir les tableaux suivants:

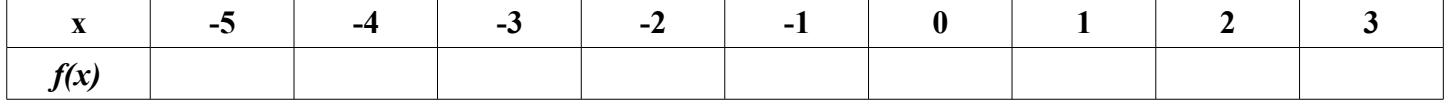

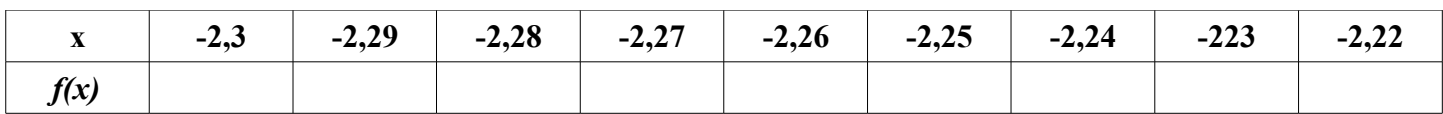

# *3) Graphique:*

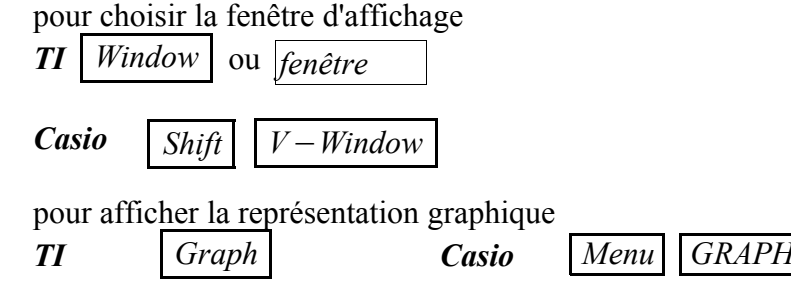

Représenter le graphique pour  $x \in [-5, 4]$ , puis pour  $x \in [8, 10]$ 

# **II-** *Chercher un extremum, ...*

Rentrer la deuxième fonction  $g: x \mapsto x^2 - 8x + 1$  sans effacer la fonction f. Déselectionner *f Mettre le curseur sur = pour TI et faire Enter*

 *Menu GRAPH F1 pour obtenir SEL pour CASIO*

Remplir les tableaux suivants:

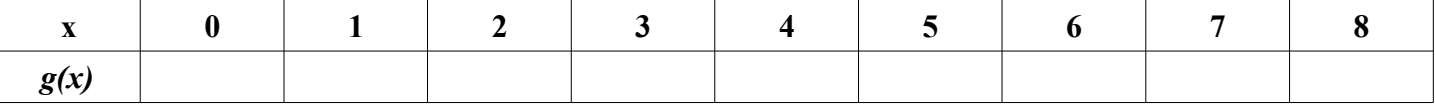

*Ce que l'on conçoit bien s'énonce clairement, Et les mots pour le dire arrivent aisément.* Boileau 1/2 D:\docs\_lycee\_09\_10\seconde\activités\calculatrice\_2.odt 15/11/09

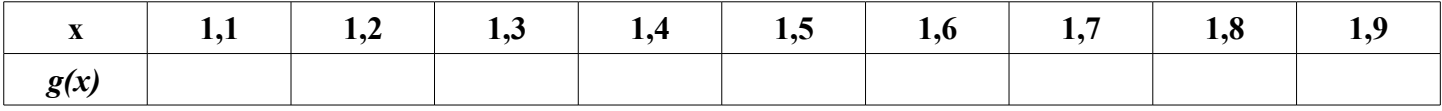

Représenter la fonction *g* de façon à faire apparaître clairement le minimum et l'axe de symétrie sur l'écran de la calculatrice

**Conjecturer:** D'après la calculatrice, **il semble que** .........................................

Vous pouvez aussi utiliser la fonction de la calculatrice. *trace*

#### **III**- **Intersection de deux courbes, résolution graphique d'équation.**

1) Sélectionner les deux fonctions *f* et *g*.

 *Mettre le curseur sur = pour TI et faire Enter*

 *Menu GRAPH F1 pour obtenir SEL pour CASIO*

À l'aide de la calculatrice, prévoir le nombre de solutions et une approximation des solutions de l'équation  $f(x)=g(x)$ 

2) À l'aide de la calculatrice, donner une approximation à  $10^{-3}$  près de la solution de l'équation  $x^3 = 5 - 6x$ **Méthode 1**: En représentant les deux fonctions  $x \mapsto x^3$  et  $x \mapsto 5 - 6x$ 

**Méthode 2:** En représentant la fonction  $x \mapsto x^3 + 6x - 5$ 

**Méthode 3:** En faisant un tableau de valeurs de la fonction  $x \mapsto x^3 + 6x - 5$